# *Тема 1: Загальні характеристики ППП*

# **План**

- **1. Особливості використання ППП.**
	- **2. Характеристика математичних пакетів**
	- **3. Моделювання з використанням математичних пакетів**
	- **4. Математичний пакет MatLab.**
	- **4.1. Загальна характеристика пакету.**
	- **4.2. Основи роботи в пакеті.**
	- **4.3. Графіка**
	- **4.4. Програмування.**

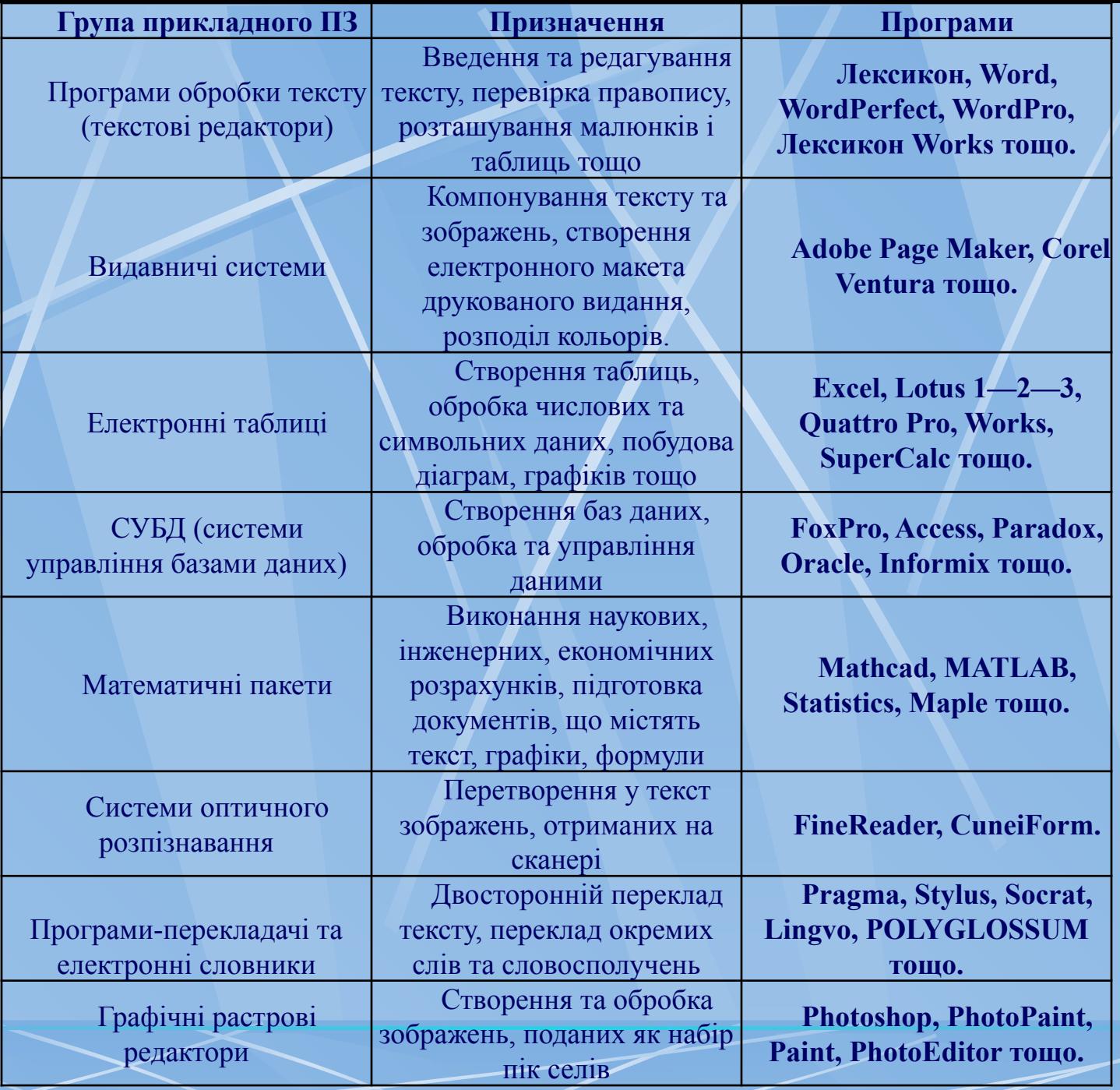

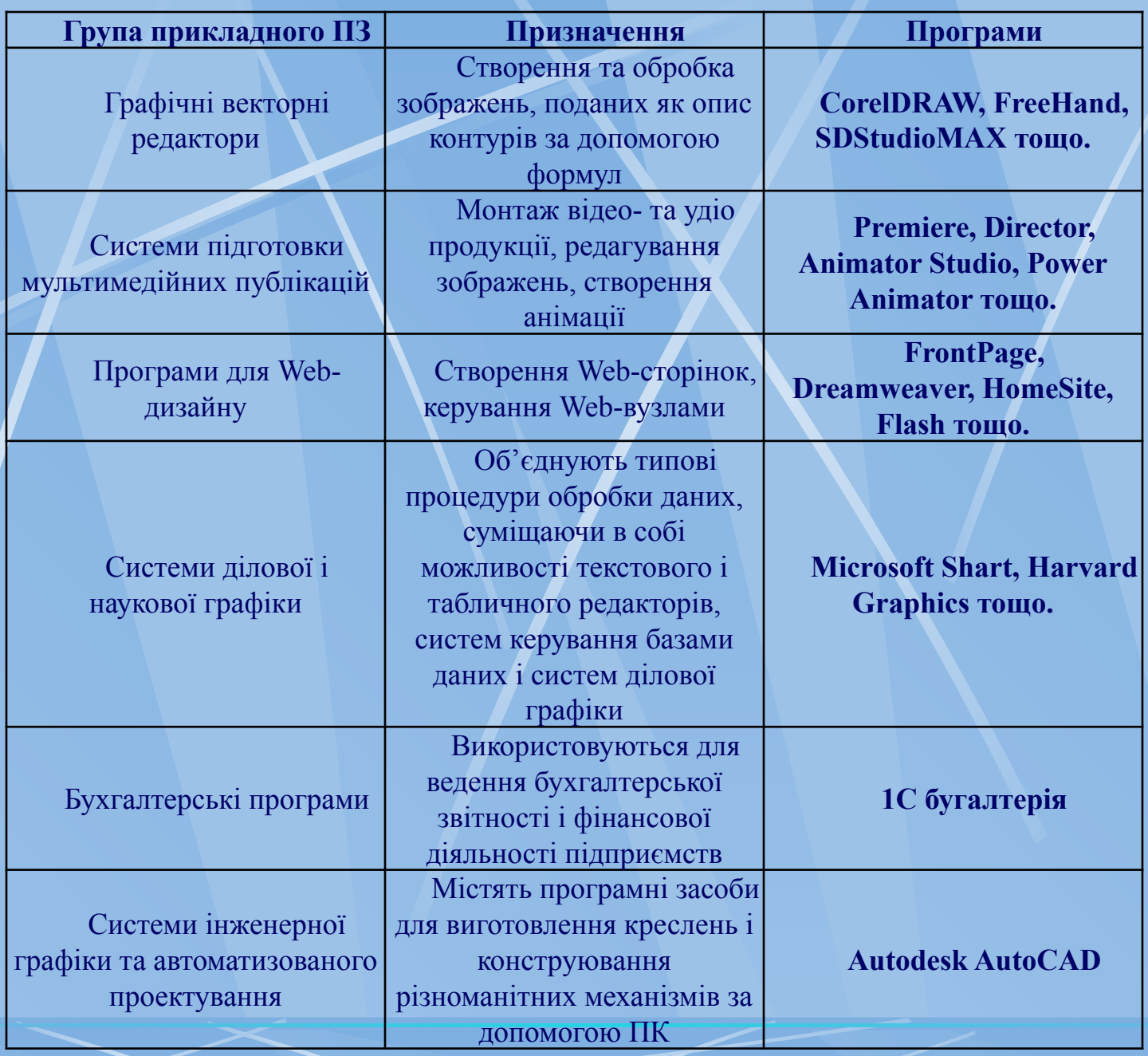

# 2. **Характеристика математичних пакетів**

## **ППП забезпечують:**

● відображення інформації на екрані управляється користувачем (колір, шрифт, масштаб, редагування графіка і т.д.);

● роботу в декількох режимах (текстовий, графічний, символьний);

● налаштування середовища на конкретні типи монітора

і драйверів, що використовуються;

● підключення до пакетів додаткові бібліотеки з метою вирішення додаткового кола задач.

**Математичні пакети допомагають вирішувати одне або декілька з наступних завдань:**

● введення на комп'ютері різноманітних математичних виразів (для подальших розрахунків або створення документів, презентацій, Web-сторінок);

- проведення математичних розрахунків;
- підготовка графіків з результатами розрахунків;
- введення початкових даних і виведення результатів в текстові файли або файли з базами даних в інших форматах;
- підготовка звітів роботи у вигляді друкарських документів;
- підготовка Web-сторінок і публікація результатів в Інтернеті;
- отримання різної довідкової інформації з області математики.

3. Моделювання з використанням математичних пакетів

# **MathCad, MatLab, Mathematіca, Maple**

Сучасні математичні пакети можн **використовувати як:** • звичайний калькулятор, •засоби для спрощення виразів при розв'язанні будь-яких математичних задач, •генератори графіки або навіть звука.

інструмент візуального моделювання **Simulink.** NAG Foundatіon Lіbrary пакет VisSim

# 4. **Математичний пакет** MatLab. 4.1. **Загальна характеристика**

**MATLAB** — пакет прикладних програм для числового аналізу, а також мова програмування, що використовується в даному пакеті. Система створена компанією *The MathWorks.*

Типове використання MATLAB - це:

- математичні обчислення
- створення алгоритмів
- моделювання
- аналіз даних, дослідження і візуалізація
- наукова та інженерна графіка
- розробка програм, включаючи створення графічного інтерфейсу

 MATLAB надає користувачеві велику кількість функцій для аналізу даних, які покривають майже всі області математики, зокрема:

- *Матриці та лінійна алгебра*  алгебра матриць, лінійні рівняння, власні значення і вектори, сингулярності, факторизація матриць та інше.
- *Многочлени та інтерполяція*  корені многочленів, операції над многочленами та їх диференціювання, інтерполяція та екстраполяція кривих…
- **Математична статистика та аналіз даних** статистичні функції, статистична регресія, цифрова фільтрація, швидке перетворення Фур'є та інші.
- *Обробка даних* набір спеціальних функцій, включаючи побудову графіків, оптимізацію, пошук нулів, чисельне інтегрування та інше.
- *Диференційні рівняння* вирішення диференційних і диференційноалгебраїчних рівнянь, диференційних рівнянь із запізнюванням, рівнянь з обмеженнями, рівнянь в часткових похідних та інше.
- *Розріджені матриці* спеціальний клас даних пакету MATLAB, що використовується у спеціалізованих додатках.
- ▪ *Цілочисельна арифметика*  виконання операцій цілочисельної арифметики в середовищі MATLAB.

#### **Система MATLAB складається з п'яти основних частин.**

- 1.**Мова MATLAB.** Це мова матриць і масивів високого рівня з управлінням потоками, функціями, структурами даних, введенням-виведенням і особливостями об'єктно-орієнтованого програмування.
- 2.**Середовище MATLAB.** Це набір інструментів і пристосувань, з якими працює користувач або програміст MATLAB. Вона включає в себе засоби для управління змінними в робочому просторі MATLAB, введенням і виведенням даних, а також створення, контролю і налагодження М-файлів та програм MATLAB.
- 3.**Керована графіка.** Це графічна система MATLAB, яка включає в себе команди високого рівня для візуалізації дво-і тривимірних даних, обробки зображень, анімації і ілюстрованої графіки. Вона також включає в себе команди низького рівня, що дозволяють повністю редагувати зовнішній вид графіки, також як при створенні графічного інтерфейсу користувача (GUI) для MATLAB додатків.
- 4.**Бібліотека математичних функцій.** Це велика колекція обчислювальних алгоритмів від елементарних функцій, таких як сума, синус, косинус, комплексна арифметика, до більш складних, таких як звернення матриць, знаходження власних значень, функції Бесселя тощо.
- 5.**Програмний інтерфейс.** Це бібліотека, яка дозволяє писати програми на Сі та Фортрані, які взаємодіють з MATLAB. Вона включає засоби для виклику програм з MATLAB (динамічна зв'язок), викликаючи MATLAB як обчислювальний інструмент і для читання-запису МАТ-файлів.

 **Simulink**, супутня MATLAB програма, - це інтерактивна система для моделювання нелінійних динамічних систем. Вона являє собою середовище, керовану мишею, що дозволяє моделювати процес шляхом перетягування блоків діаграм на екрані і їх маніпуляцією.

 **Simulink** працює з лінійними, нелінійними, безперервними, дискретними, багатовимірними системами

 Розробниками системи Matlab пропонуються кілька варіантів використання засобів Matlab в автономних програмах або, навпаки, розширення можливостей Matlab об'єктами, створеними в системах програмування.

 Реалізовані і документовані засоби організації зв'язку з Matlab для додатків, написаних на мовах Fortran, C/C++, Java, C#. Є і відповідна література з цього питання [1, 2]. 1. Подкур М.Л. Программирование в среде Borland C++ Builder с математическими библиотеками Matlab C/C++ / М.Л. Подкур, П.Н. Подкур, Н.К. Смоленцев. — М.: ДМК Пресс,  $2006. - 496$  c.

2. Смоленцев Н.К. MATLAB и программирование на Visual C#, Borland JBuilder, VBA: Учебный курс(+CD) / Н.К. Смоленцев. — М.: ДМК Пресс; СПб.: Питер, 2009. — 464 с.

## **Робоче середовище системи MATLAB** 2.2.**Основи роботи в пакеті** MATLAB

 Після виклику Matlab із середовищаWindows на екрані відкривається система меню та три вікна: «Робоча область», «Вікно історії», «Командне

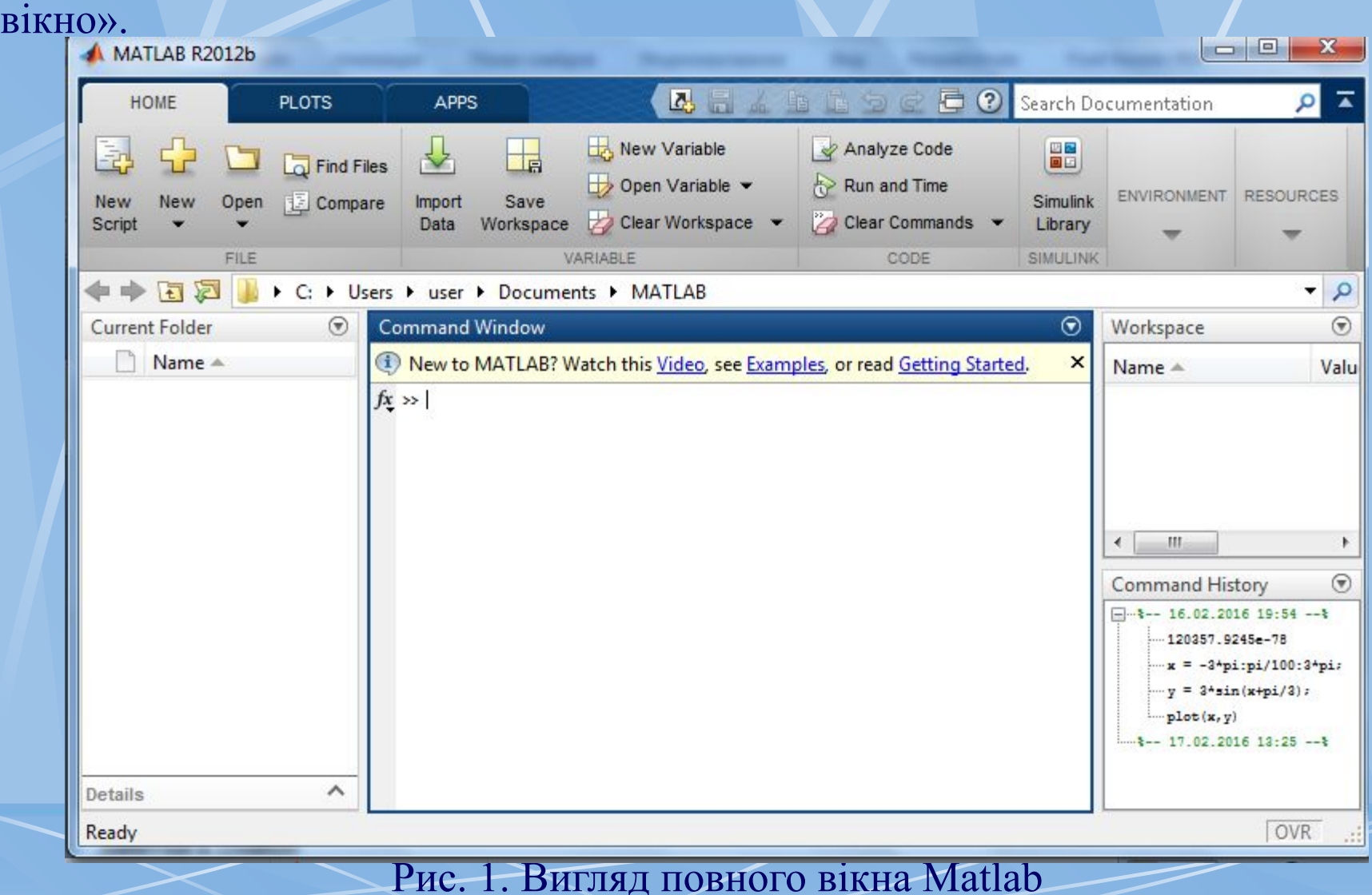

 У вікні «Робоча область» відображаються імена змінних та їх поточні значення. «Вікно історії» використовується для зберігання, відображення вже виконаних команд, введених користувачем.

 Інтерактивний сеанс роботи користувача в командному вікні MATLAB прийнято іменувати сесією (session).

 Сесія, по суті, є поточним документом, що відображає роботу користувача із системою MATLAB. У ній є рядки введення, результатів і повідомлень про помилки. За допомогою команд сесії користувач взаємодіє з середовищем пакету.

 Поіменовані данні, які входять в сесію і розташовані в робочій області пам'яті, але не саму сесію, можна записати на диск(файли формату .mat), використовуючи команду **save**(зберегти). Командою **load** (завантажити) можна відновити з диска дані робочої області.

 Вікно *Command Window* складається з наступних елементів: •заголовка з назвою вікна і двома кнопками справа; •робочої області з командною стрічкою, в якій знаходиться мигаючий вертикальний курсор;

•смуг прокрутки.

### При роботі з MATLAB у командному режимі діє найпростіший рядковий редактор. Його команди:

#### **КЛАВІША / ПРИЗНАЧЕННЯ**

Ctrl+b Переміщення курсору вправо на один символ Ctrl+r Переміщення курсору вліво на один символ Ctrl+r Переміщення курсору вправо на одне слово Ctrl+l Переміщення курсору вліво на одне слово Home абоCtrl+а Переміщення курсору в початок рядка End абоCtrl+e Переміщення курсору в кінець рядка Ctrl+PgUp Перелистування попередніх команд вгору Ctrl+PgDn або вниз для підстановки в рядок введення Del абоCtrl+d Стирання символу праворуч від курсору Ctrl+h Стирання символу ліворуч від курсору Ctrl+k Стирання до кінця рядка Esc Очищення рядка уведення Ins Включення/вимикання режиму вставки символа PgUp Перелистування сторінок сесії вгору PgDn Перелистування сторінок сесії вниз Стрілка вверх Перелистування раніше введених рядків вгору Стрілка вниз Перелистування раніше введених рядків вниз

### **Основні пункти меню системи, інструментальна панель і опції MATLAB**

Основне меню системи складається із 6 пунктів:

- **•File;**
- **•Variable**;
- **•Code**;
- **•Simulink**;
- **•Environment** ;
- **•Resources.**

 Розглянемо призначення деяких із них. Меню **File** містить наступні операції **New**– відкриває підменю з позиціями: **Script**— відкриття вікна редагування М-файлів; **Figure**— відкриття пустого вікна графіки; **Simulink Model**— відкриття пустого вікна для створення Simulink-моделі;

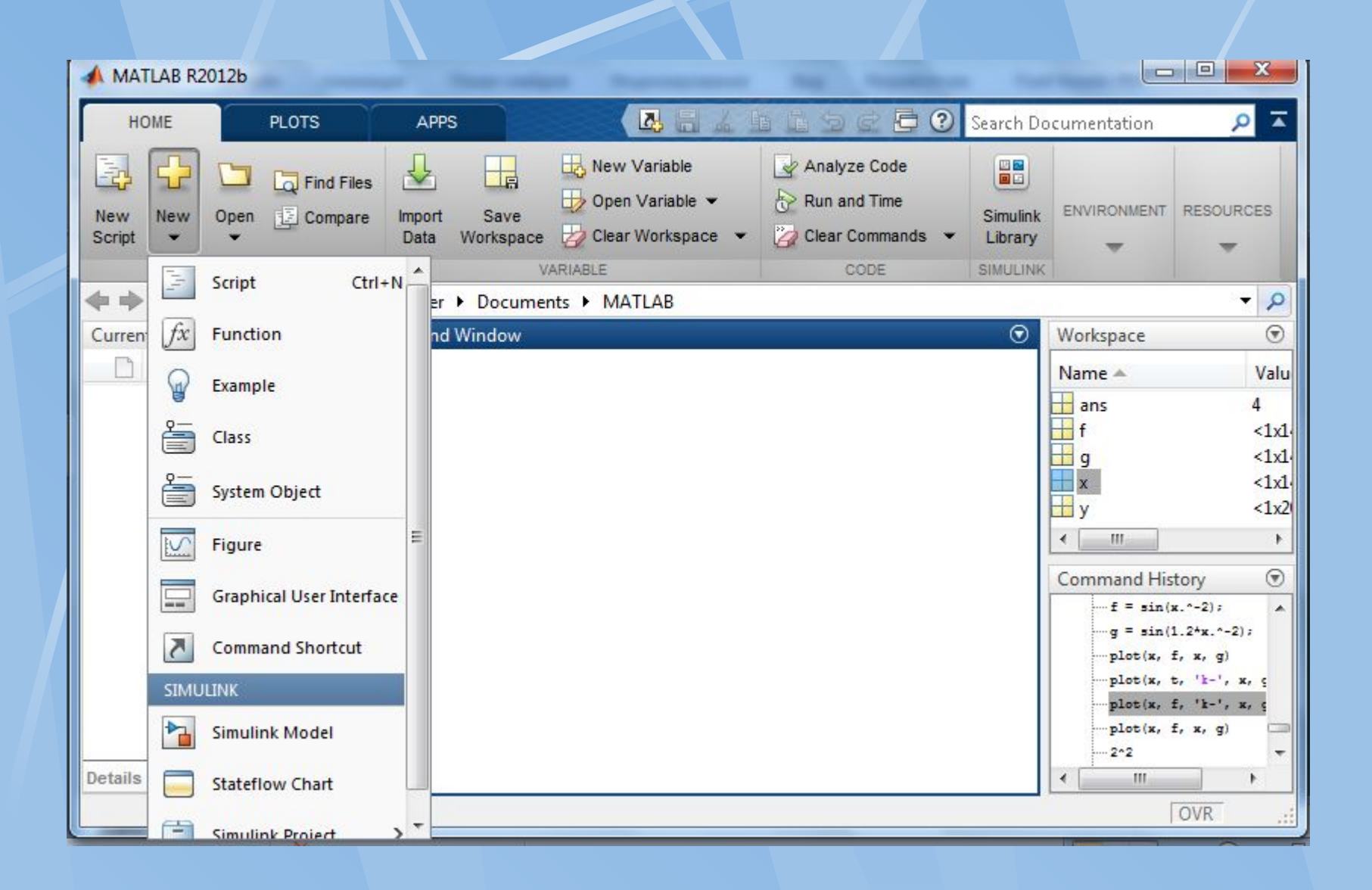

**Open**— відкриває вікно завантаження файла.

**Close Command Windows**— закриває вікно командного режиму. **Import data**— відкриває вікно імпорту файлових данних.

**Save Workspace As...**— відкриває вікно запису робочої області у вигляді файла з заданим ім'ям.

**Set Path**— відкриває вікно установки шляхів доступу файлової системи.

**Preferences...**— відкриває вікно налаштування елементів інтерфейсу.

**Print...**— відкриває вікно друку усього поточного документа.

**Print Selection...**— відкриває вікно друку виділеної частини документа.

**Exit**— завершує роботу в системі.

#### **Формат виведення результатів обчислень**

Виберіть в меню *ENVIRONMENT* пункт *Preferences*.

 На екрані з'явиться діалогове вікно *Preferences*, зображене на рис. 2. В пункті *Command Window* задається формат із списку, що розкривається, *Numeric format* панелі *Text display*.

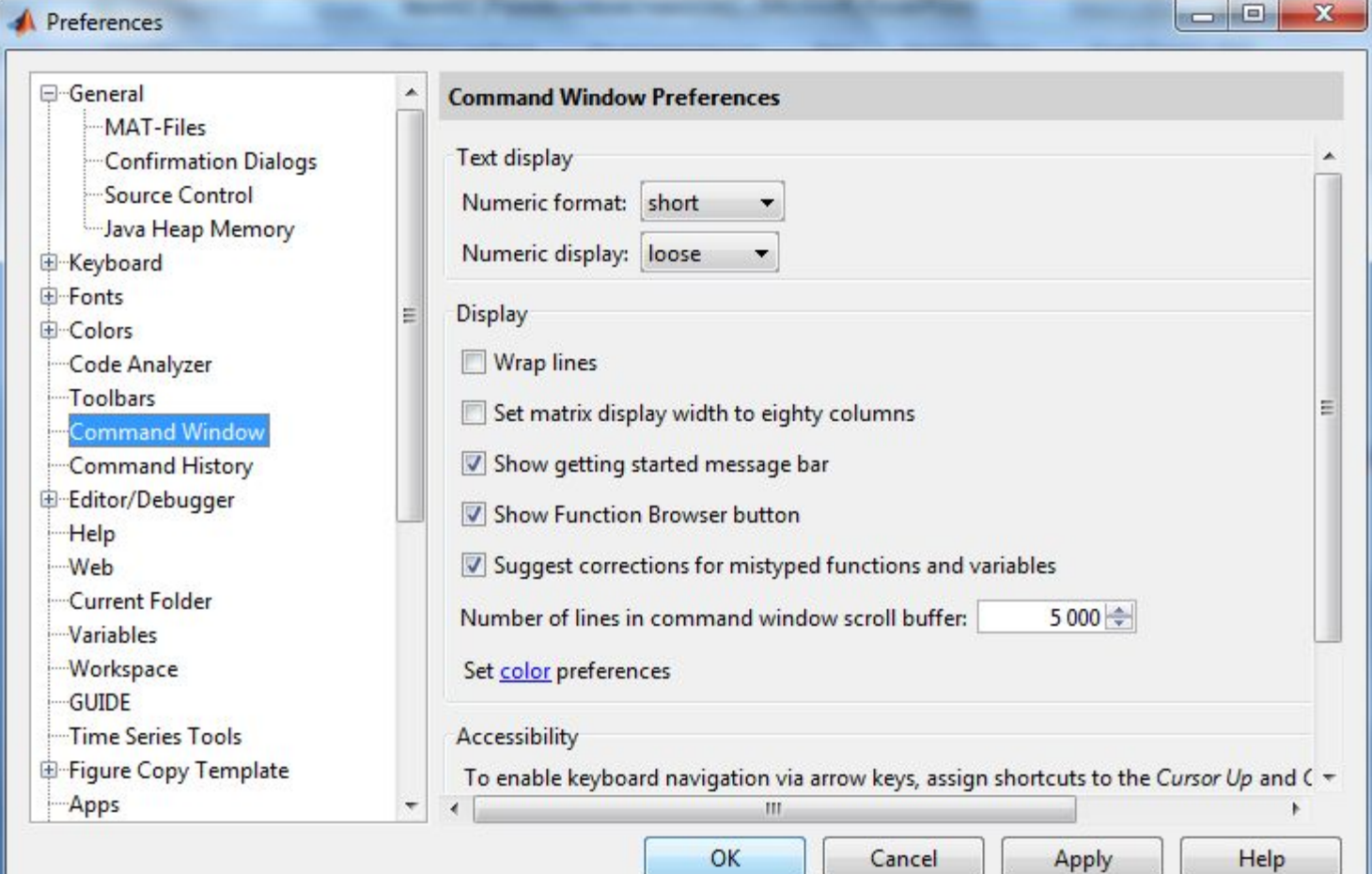

Рис. 2. Діалогове вікно Preferences.

## **Вікно управління редактора М-файлів**

 Для підготовки і редагування М-файлів використовується спеціальний системний редактор текстів. Редактор можна викликати командою **New Script** через пункт меню **File**. Після закінчення роботи з текстом М-файлу його необхідно записати: **Save as** у меню редактора.

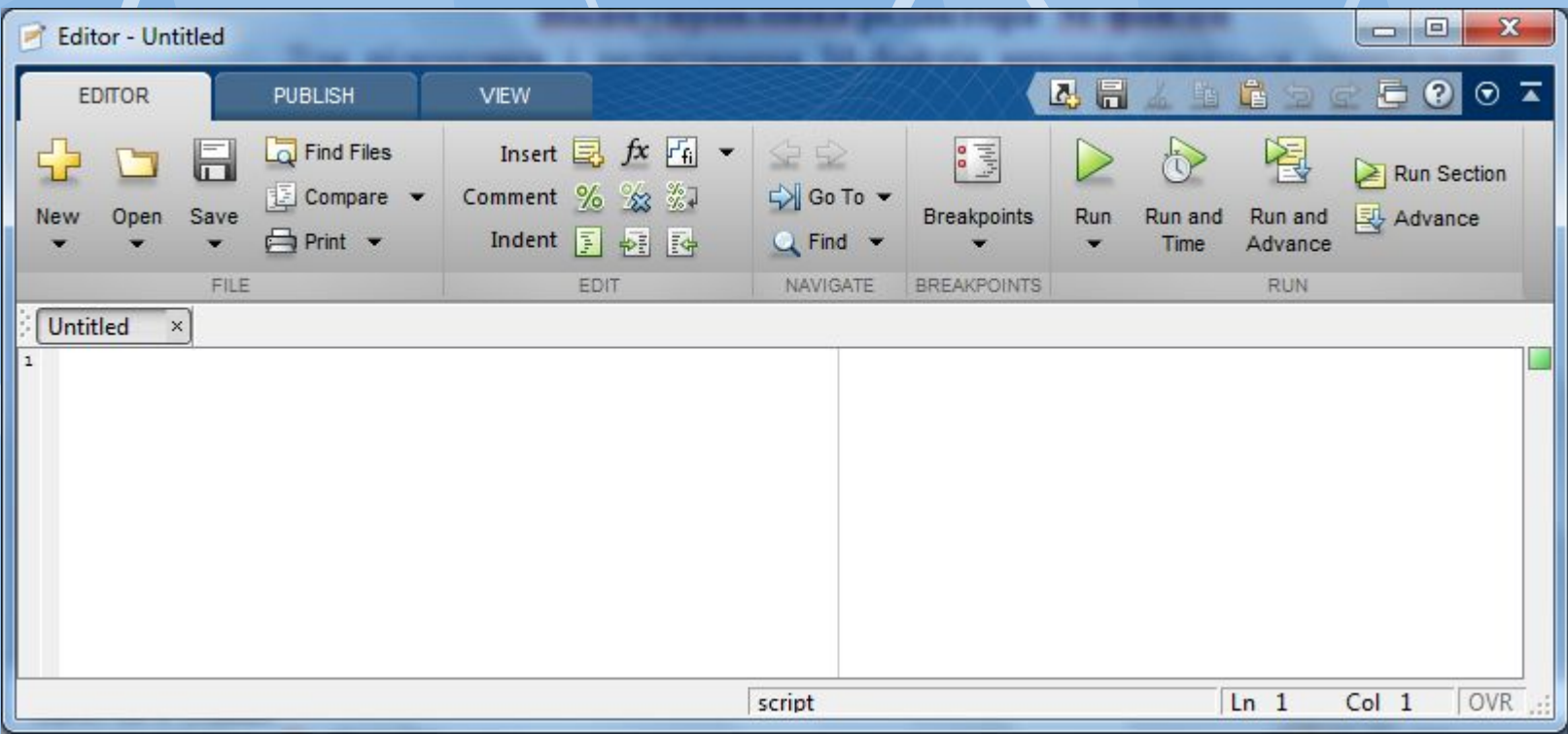

Рис.3. Вікно редактора М-файлів.

 При створенні тексту файлу редактор виконує ретельну синтаксичну перевірку.

 Редактор має й інші важливі засоби, він дозволяє встановлювати в тексті М-файлу спеціальні **мітки переривання (breakpoints).**

 При досягненні цих міток обчислення припиняються і користувач може оцінити проміжні результати обчислень, наприклад, значення певних змінних, перевірити правильність виконання циклів і т.д.

 Редактор є багатовіконним. Вікно кожної програми оформлено як вкладка.

#### **Управління командним вікном**

 Розглянемо деякі команди керування вікном командного режиму **clс**— очищає екран і розміщає курсор у лівому верхньому куті порожнього вікна;

**home**— повертає курсор у лівий верхній кут вікна;

**echo <file\_name> on**— включає режим збереження команд, які вво-дяться на екрані, в текстовий файл <file name> (файл Мсценарію);

**echo** <file name> off— виключає попередній режим збереження команд;

**echo <file\_name>** — змінює режим збереження на протилежний;

**echo on all**— включає режим виведення на екран тексту для всіх Мфайлів;

**echo off all**— відключає режим виведення на екран тексту М-файлів; **mоrеon**— включає режим посторінкового виведення(відображення) (корисний при перегляді великих М-файлів)

**mоrеoff**— відключає режим посторінкового виведення, в цьому випадку

для перегляду великих файлів треба користуватися лінійкою прокручу-вання.

#### **Деякі правила роботи:**

• Ознакою готовності системи до сприймання запиту є наявність кур-сора після символу >>;

• Дані вводяться і редагуються за допомогою найпростішого рядкового редактора;

• Якщо в кінці запиту(команди) поставити знак <;>, то відбувається блокування виводу результату(відповіді) на екран. Якщо цього не зробити(в тому числі і в М-файлі), то після успішного обчислення, виведення на екран буде зроблено;

• Якщо не зазначена змінна для отримання результату обчислень, то

MATLAB призначає таку змінну з ім'ям ans;

- Знаком присвоювання  $\epsilon =$ ;
- Результат обчислень виводиться в рядках відображення(без знака
- >>);

• Вбудовані функції записуються малими літерами і їхні аргументи вказуються в круглих дужках, наприклад, sin(x);

#### **Основні об'єкти Matlab**

Центральним поняттям всіх математичних систем являється математичний вираз. Він задає те, що має бути обчислене в числовому (символьному) вигляді.

 Математичні вирази будуються на основі чисел, констант, змінних, операторів, функцій та різних спец знаків.

 **Число** – найпростіший об'єкт мови Matlab, який представляє кількісні дані. Числа можна вважати константами, імена яких співпадають з їх значеннями. Вони можуть бути цілими, дробовими, з фіксованою і плаваючою крапкою. Можливе представлення з вказанням мантиси та порядку числа. В мантисі ціла частина відділяється від дробової комою, а не крапкою.

 За замовчуванням Matlab повертає числа в короткому записі в форматі з фіксованою комою (5 знаків).

 Тому при роботі з числовими даними можна задавати різні формати представлення чисел.

 Для установки формату представлення чисел використовується команда

#### **>> format name**

де *name* – ім.'я формату.

 Для числових даних *name* може бути наступним: **Short** (default) - Короткий запис в форматі з фіксованою комою (5 знаків)

**Long** - Довгий запис в форматі з фіксованою комою (15 знаків) **Short e** - Короткий запис в форматі з плаваючою комою (5 знаків +3 знаки порядку)

**Long e** - Довгий запис в форматі з плаваючою комою (15 +3 знаки)

**Hex** - Запис в вигляді шістнадцяткового числа

**Bank** - Запис до сотих частин (грошові одиниці)

**+** - Записується тільки знак числа

**Rational** - Запис у вигляді раціонального дробу

 **Константа** – наперед визначене числове або символьне значення, представлене унікальним іменем.

 Числа (наприклад 1, -256 і 0.024) являються безіменними числовими константами. Інші види констант в Matlab прийнято називати системними змінними. Вони задаються системою при завантаженні, але можуть переозначатись.

Основні системні змінні:

- **i, j** уявна одиниця;
- **Pi** число  $\pi$  (пі);

**Eps** – похибка операцій над числами з плаваючою комою (2-52); **Realmin** – найменше число з плаваючою комою (2-1022);

**Realmax** - найбільше число з плаваючою комою (21023);

**Inf** – значення машинної нескінченності;

**Ans** – результат останньої операції;

**NaN** – вказує на нечисловий характер даних (Not-a-Number); *Наприклад: >> 2\*pi*

*ans = 6.28*

 Якщо обчислюваний вираз не присвоюється змінній, то створюється змінна *ans* (від слова answer - відповідь). Інформація про змінну ans відразу з'явилася у вікні *Workspace*  (рис. 4.).

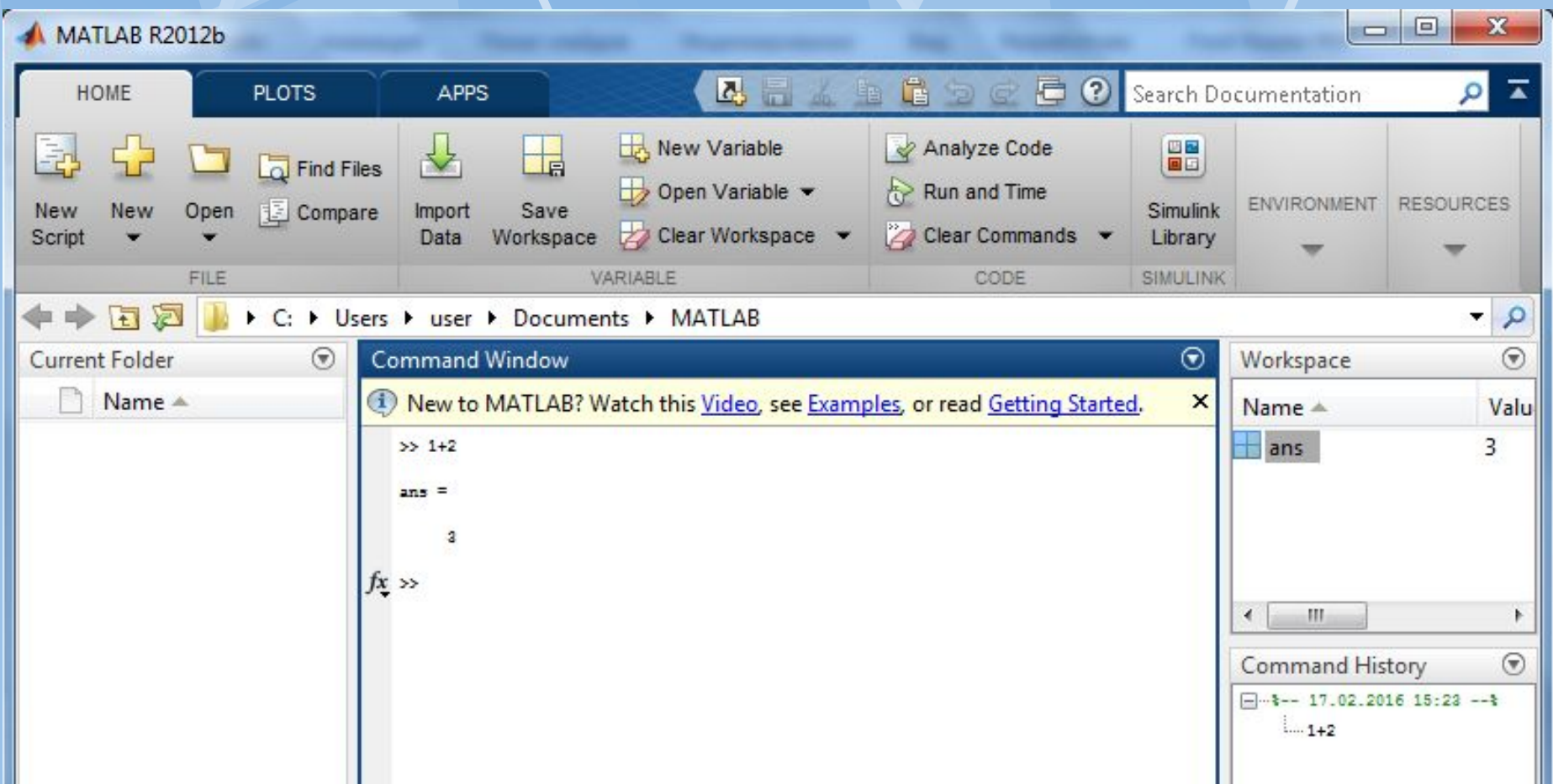

 *Символьна константа* – це ланцюжок символів, записаних між апострофами, наприклад: **>> '25.05.2009 о 14:00 - футбол' ans = 25.05.2009 о 14:00 – футбол**

#### **Текстові коментарі**

 Оскільки Matlab використовується для достатньо складних обчислень, важливе значення має їх наглядний опис. Це досягається за допомогою текстових коментарів. Коментарі вводяться за допомогою символа **%**, наприклад так: **%it is factorial function**

#### **Змінні**

 *Змінні* – це іменовані об'єкти, здатні зберігати деякі дані. В залежності від цих даних змінні можуть бути *числовими або символьними, векторними або матричними.* 

 Щоб присвоїти змінній деяке значення, треба виконати операцію присвоювання:

**Ім'я\_змінної = Вираз**

 Типи змінних наперед не декларуються. Вони приймають тип присвоюваного виразу. Ім'я змінної запам'ятовує і ідентифікує тільки перші 31 символ.

 Ім'я має бути унікальним, повинне починатися з букви, може містити букви, цифри та символ підкреслювання. Недопустимо включать в імена змінних пробіли і спеціальні знаки, наприклад +,-,/,\* і т. п.

 В пам'яті комп'ютера змінні займають місце - робочу область. Для очистки робочої області використовується функція **clear**:

**>> clear** – знищує означення всіх змінних;

**>> clear x** – знищує означення змінної x;

**>> clear a, y, z** – знищує означення декількох змінних.

#### **Оператори**

 **Оператор** – це спеціальне позначення для певної операції над даними – операндами.

 Найпростішими арифметичними операторами є *знак суми +, віднімання –, множення \* та ділення /.*

 Слід відмітити, що більшість операторів відноситься до матричних операцій. Наприклад, оператори множення \* та ділення / обчислюють добуток та частку від двох масивів, векторів або матриць. Є ряд спеціальних операторів, наприклад оператор **\** означає ділення справа наліво, а оператори **.\* і ./** означають поелементне множення та поелементне ділення масивів.

 Дуже часто необхідно виконати формування впорядкованих числових послідовностей. Такі послідовності потрібні для створення векторів чи значень абсциси при побудові графіків.

 Для цього в Matlab використовується оператор : (двокрапка). **Початкове\_значення:Крок:Кінцеве\_значення;**

 Дана послідовність створює зростаючу послідовність чисел, котра починається з початкового значення, йде з вказаним кроком і завершується кінцевим значенням. Якщо крок не задано, то по замовчуванню він рівний 1.

 Приклади застосування даного оператора: **>> i=1:4**

```
i =
1 2 3 4
>> i=0:0.2:1
i =
0 0.2000 0.4000 0.6000 0.8000 1.0000
>> j=5:-1:1
j =
5 4 3 2 1
```
#### **Функції**

*Функції* – унікально іменовані об'єкти, що виконують визначені перетворення своїх аргументів, і при цьому повертають результати своїх перетворень. Результат обчислення функції з одним вихідним параметром підставляється на місце її визову, що дозоляє використовувати функції в математичних виразах. Функції в загальному випадку мають список аргументів (параметрів). Якщо функція повертає декілька значень, то вона записується у вигляді **[Y1, Y2, …] = func(X1, X2, …)**

де Y1, Y2, … - список вихідних параметрів, і X1, X2, … - список вхідних аргументів.

 Функції можуть бути *вбудованими* і *зовнішніми*, або mфункціями. Вбудованими є найбільш поширені елементарні функції, наприклад, sin(x) і exp(x), тоді як функція sinh(x) є зовнішньою функцією. Зовнішні функції містять свої означення в m-файлах.

 Вбудовані функції зберігаються в відкомпільованому ядрі системи Matlab, тому вони виконуються дуже швидко.

 Одна з таких можливостей залючається в застосуванні функції *inline*, аргументом якої треба в апострофах задати вираз, що задає функцію однієї чи декількох змінних. В приведеному прикладі задана функція двох змінних:  $\gg$  func1=inline('sin(x).^2+cos(y).^2')

```
func1 =
```
**Inline function:**

```
func1(x,y) = sin(x).^2+cos(y).^2
```

```
>> func1(1,0)
```
#### **ans =**

#### **1.7081**

 Можна також задавати свої функції у вигляді m-файлів. У вікні редактора m-файлів створити m-файл з ім'ям func3 і лістингом: **function y=func3(x,y)**  $y=sin(x).^2+cos(y).^2$ 

Записавши його на диск, командою **type func3** можна вивести лістинг функції. Звертання до функції відбувається як до звичайної, підставляємо в список параметрів потрібні змінні.

#### **4.3. Побудова графіків функції на площині**

 Одна з переваг системи MATLAB – широкий спектр засобів графіки: від команд побудови простих графіків функцій однієї змінної в декартовій системі координат і до комбінованих презентаційних графіків з елементами анімації.

 Команда **plot(x,y,'s')** використовується для побудови графіків функцій однієї змінної у декартовой системі координат на площині.

 Координати точок **(х, у)** беруться з векторів однакового розміру **x,y; s** - рядок з трьох символів:

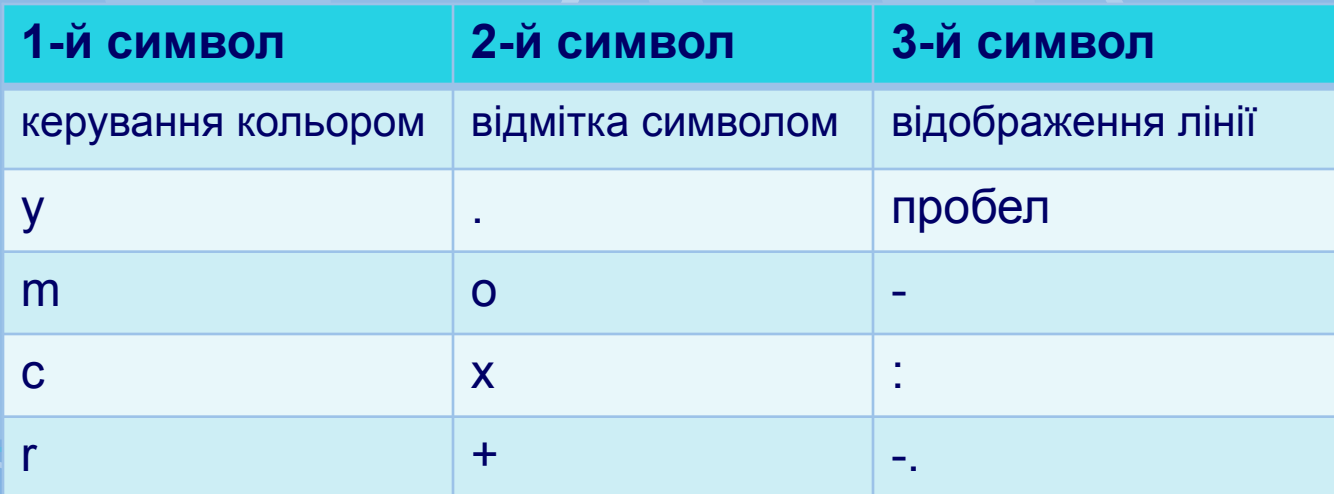

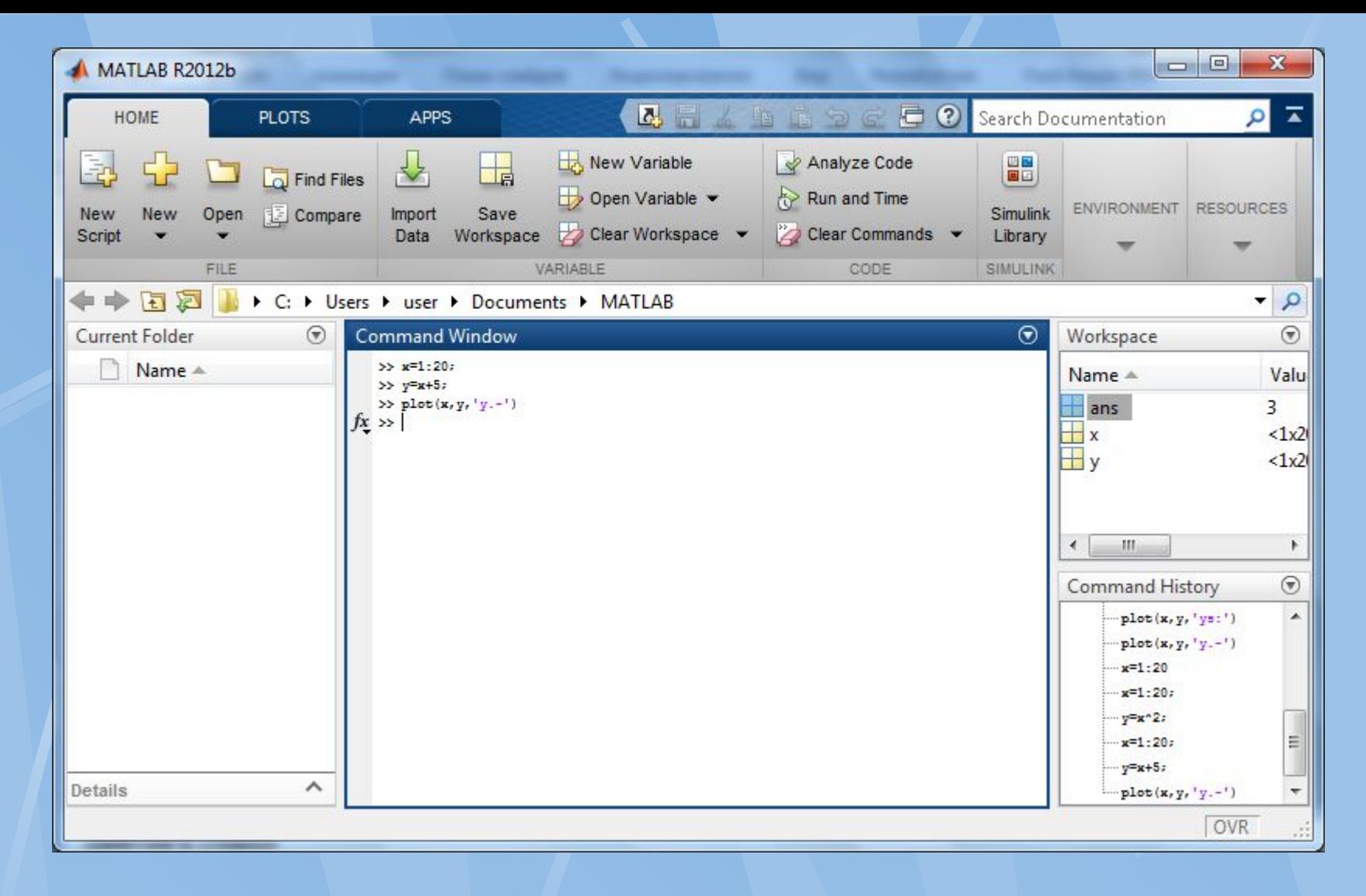

Приклад.  $>>x=1:20;$  $>>y=x+5;$  $\gg$ plot(x,y,'y.-')

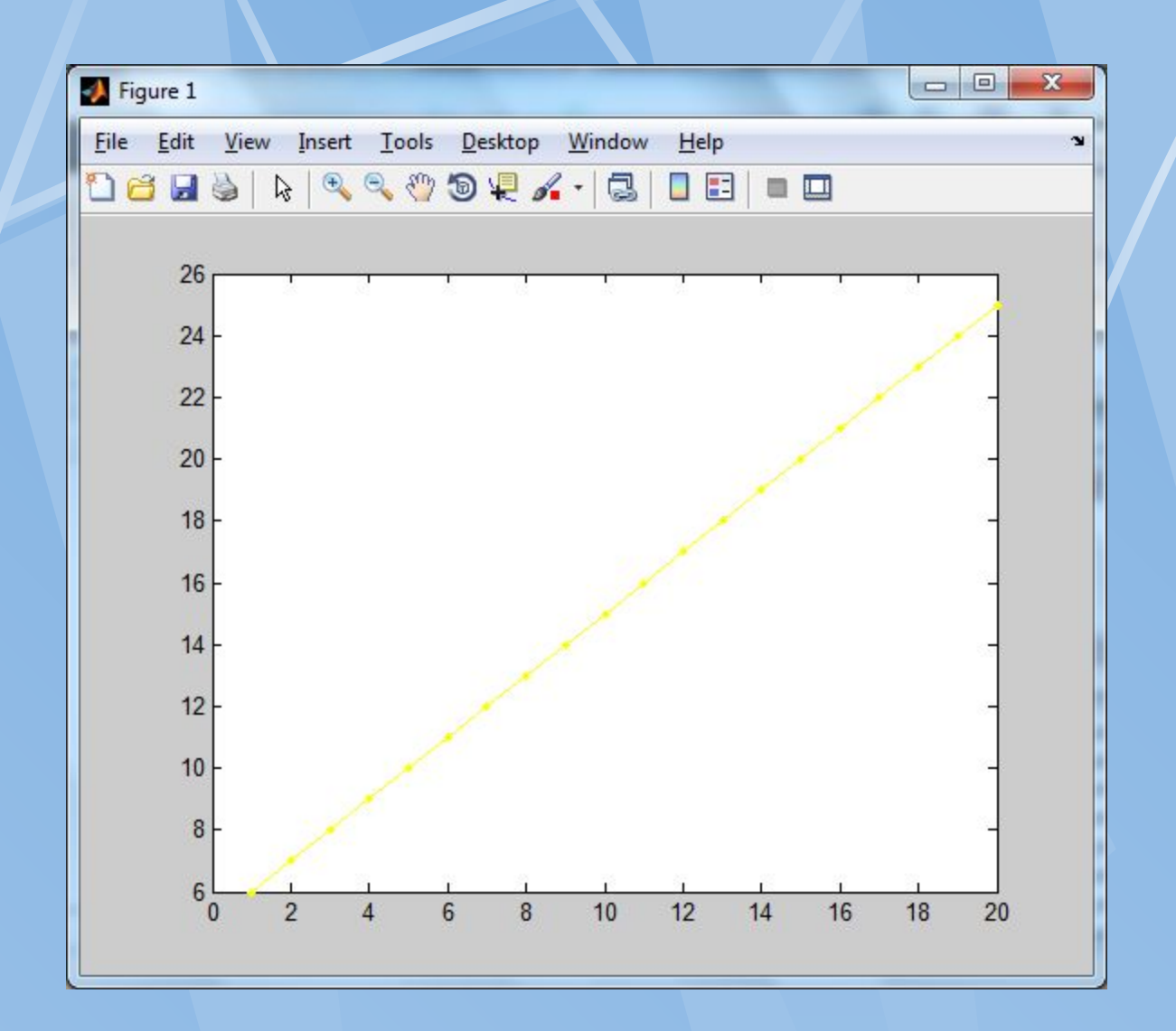

Рис.5. Графік функції з параметром s='y.-'

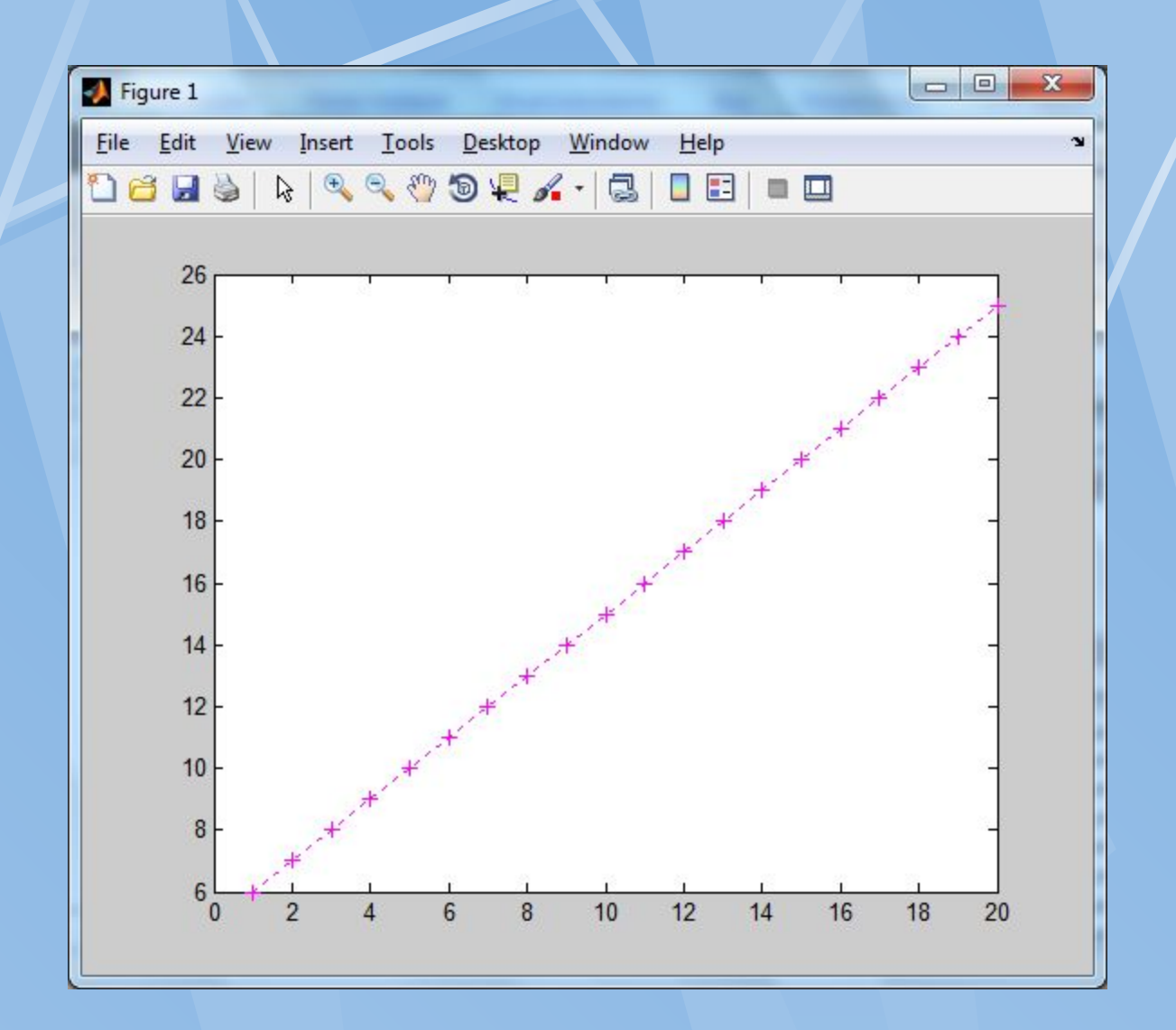

Рис.6. Графік функції з параметром s='m+:'

**Додаткові команди при побудові графіків grid on/off**– побудова/зняття ліній сітки. **title('текст')**– нанесення тексту на графік(зверху). **xlabel('текст')**– нанесення тексту на підписX-вісі. **ylabel('текст')**– нанесення тексту на підписY-вісі. **legend()**– опис елементів графіка. **text()**– підпис графіка.

 Можуть також будуватись спеціальніX-Y графіки: **bar, comet, hist, polar, compass, errorbar, feather, fplot, rose, stairs, stem.**

Приклад. x=1:20;  $y=x+5$ ;  $plot(x,y,'r.-')$ ; grid on; title ('текст1'); text(10,10,'\leftarrow (10;10)','FontSize',18)

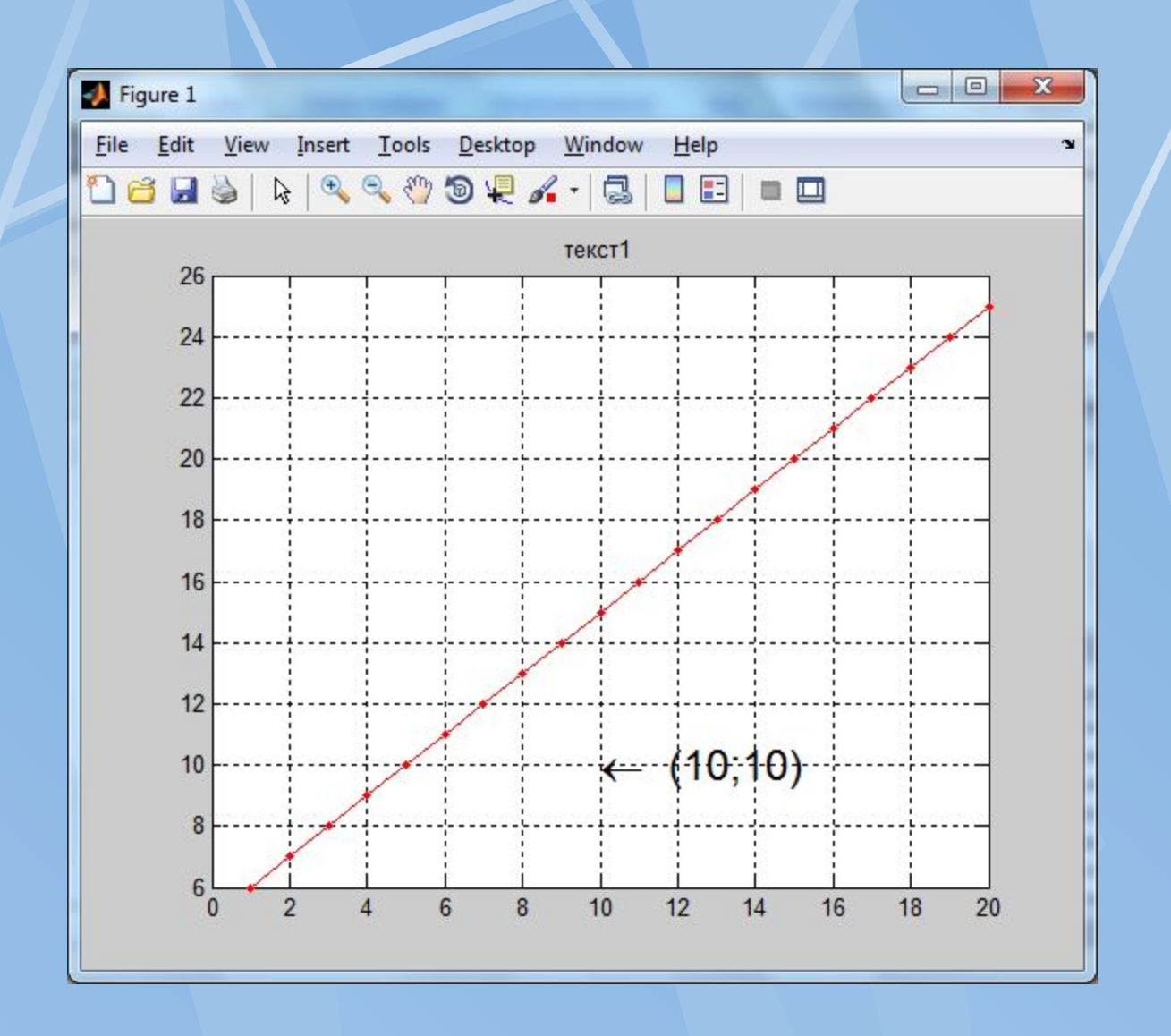

Рис.7. Графік функції y з використанням додаткових команд

 Порівняння декількох функцій зручно виконувати, якщо їх графіки відобразити в одній системі координат.

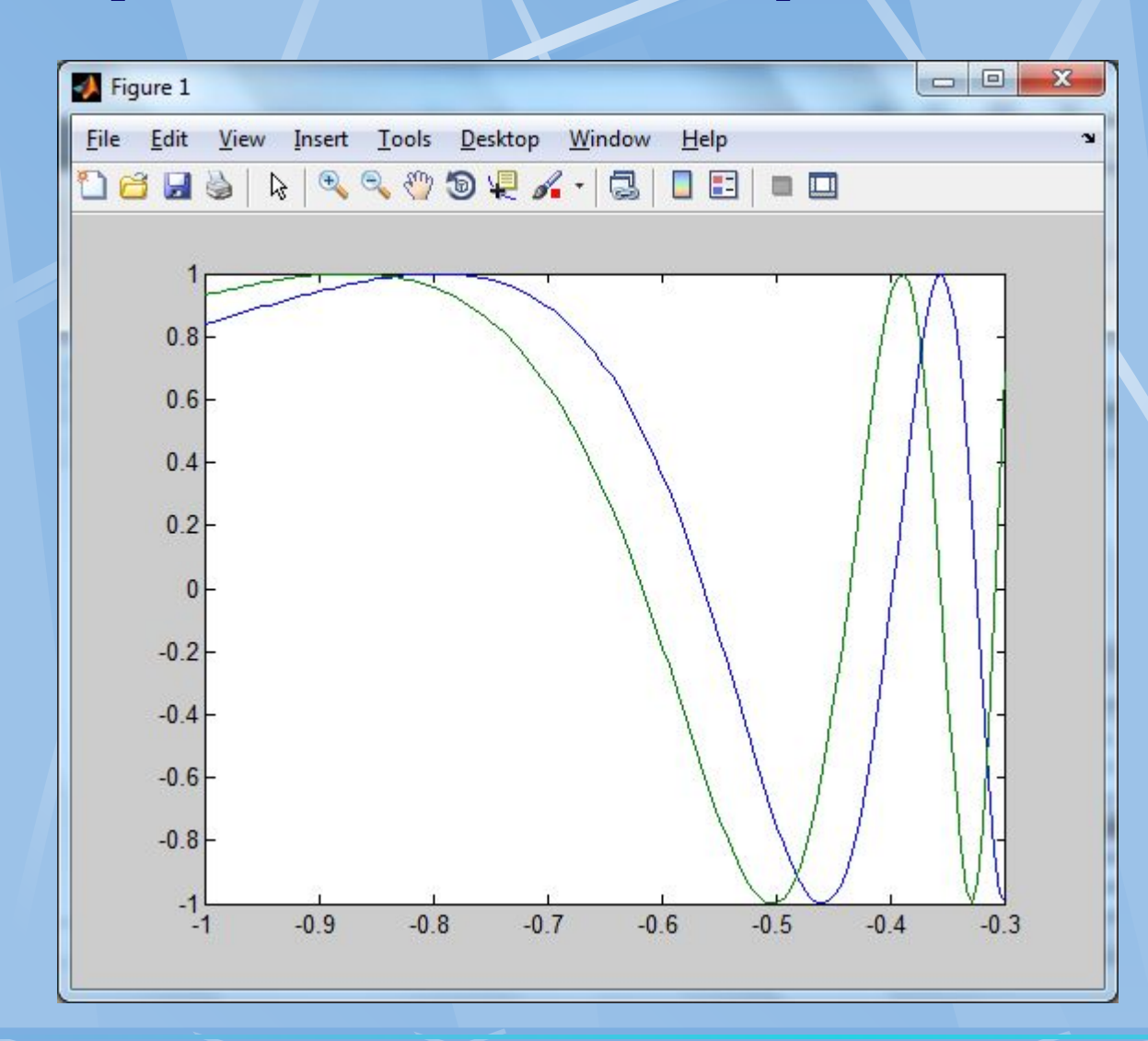

 $\gg$  x = -1:0.005:-0.3;  $\Rightarrow$  f = sin(x.^-2);  $\gg$  g = sin(1.2\*x.^-2);  $\gg$  plot(x, f, x, g)

 Також з допомогою команди plot можна задати стиль та колір ліній, наприклад:

 $\gg$  plot(x, f, 'k-', x, g, 'k:')

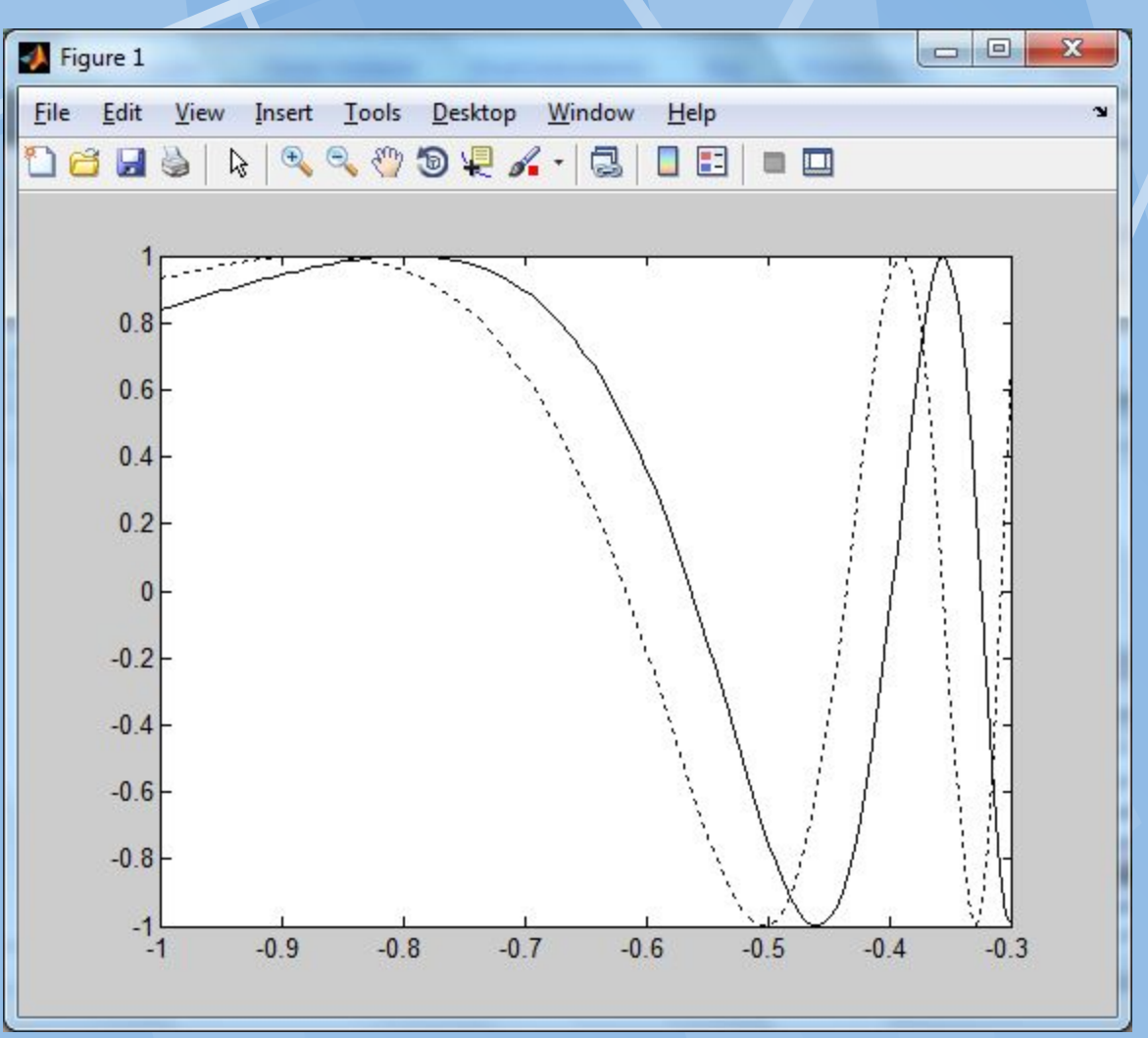

**Побудова графіків функції в тривимірному просторі**

 Тривимірні(3-D) графіки малються приблизно так само як і X-Y графіки. Замість команди plot використаються її 3-D аналог **plot3(x,y,z)** – побудова ліній і точок в 3-D просторі.

Можуть також будуватись спеціальні3-D графіки:

**contour** – лінії рівня,

**contour3** - 3-мірні лінії рівня,

**mesh** – 3-D сітчата поверхня,

**meshc** -3-D сітчата поверхня з проекцією ліній постійного рівня,

**meshz** - 3-D сітчата поверхня з площиною відліку на нульовому рівні,

**surf** – затінена3-D сітчата поверхня,

**surfc** - затінена3-D сітчата поверхня з проекцією ліній постійного рівня,

**surfl** - затінена3-D сітчата поверхня з підсвіткою.

**4.4. Мова програмування і побудова М-файлів. Основні керуючі структури алгоритмічної мови MATLAB** Команди мови, як і команди командного вікна, записуються по одній в рядок. Для продовження її на наступний рядок використовуєм<…>. **Розгалуження** a)If умова b)If умова

end else

 **Оператори циклу** a) з передумовою b) з лічильником while умова for  $k=el:el:en$  Оператори; Оператори; end end

Оператори; Сператори1; Оператори2; end and the contract of the contract of the contract of the contract of the contract of the contract of the contract of the contract of the contract of the contract of the contract of the contract of the contract of the co

**Завдання.** Обчислимо значення синуса при 21 значенню аргумента від 0.2 до 4 з кроком 0.2:

 $\gg$  i=1;  $\gg$  while i $\ll$  = 20 x=i/5;  $si=sin(x);$ disp([x si]);  $i=i+1;$ end 0.2000 0.1987 0.4000 0.3894 0.6000 0.5646 0.8000 0.7174 …

3.6000 -0.4425

3.8000 -0.6119

4.0000 -0.7568

#### **Опис функції**

 Опис функції здійснюється в окремому **М-файлі** з назвою функції.

Синтаксис цього файлу (**назва.m**) :

**Function [R1 R2 … Rn]=назва(x1,x2,…,xn)**

**xi** – вхідні формальні параметри

**Ri** – вихідні формальні параметри

**%** коментар

оператори

**return** 

**end** 

 Всі поіменовані данні, які можуть використовуватись в тілі функції є або локальними або формальними вхідними або вихідними параметрами.

 Інформацію, розміщену в тексті коментаря можна відобразити командою **help** назва, а весь текст М-функції можна надрукувати командою **type** назва.

#### **Локальні та глобальні змінні**

 Глобальними називаються змінні означенні з допомогою атрибуту **global.** Наприклад, **global z1 z2 z3.**

 Локальними називаються змінні, які використовуються лише у данній М-функції, М-файлі.

 Для збереження інформації між викликом М-функції (статичну) використовується атрибут **persistent.** Наприклад, **persistent t1 t2 t3.**

#### **М-сценарії та їх виклик**

 Треба зазначити що М-файли, які створені користувачем, умовно можна поділити на дві групи:

- *файли-сценарії,* які не мають вхідних параметрів;
- *файли-функції*, які мають вхідні параметри.

 Файл-функція відрізняється від файла-сценарія тим що, в функції обмін інформації виконується через апарат формальних-фактичних параметрів. Змінні в середині тіла функції, як правило локальні. В М-файлі доступна вся інформація, яка є в робочій області. Виклик М-файлу відбувається аналогічно виклику команди.

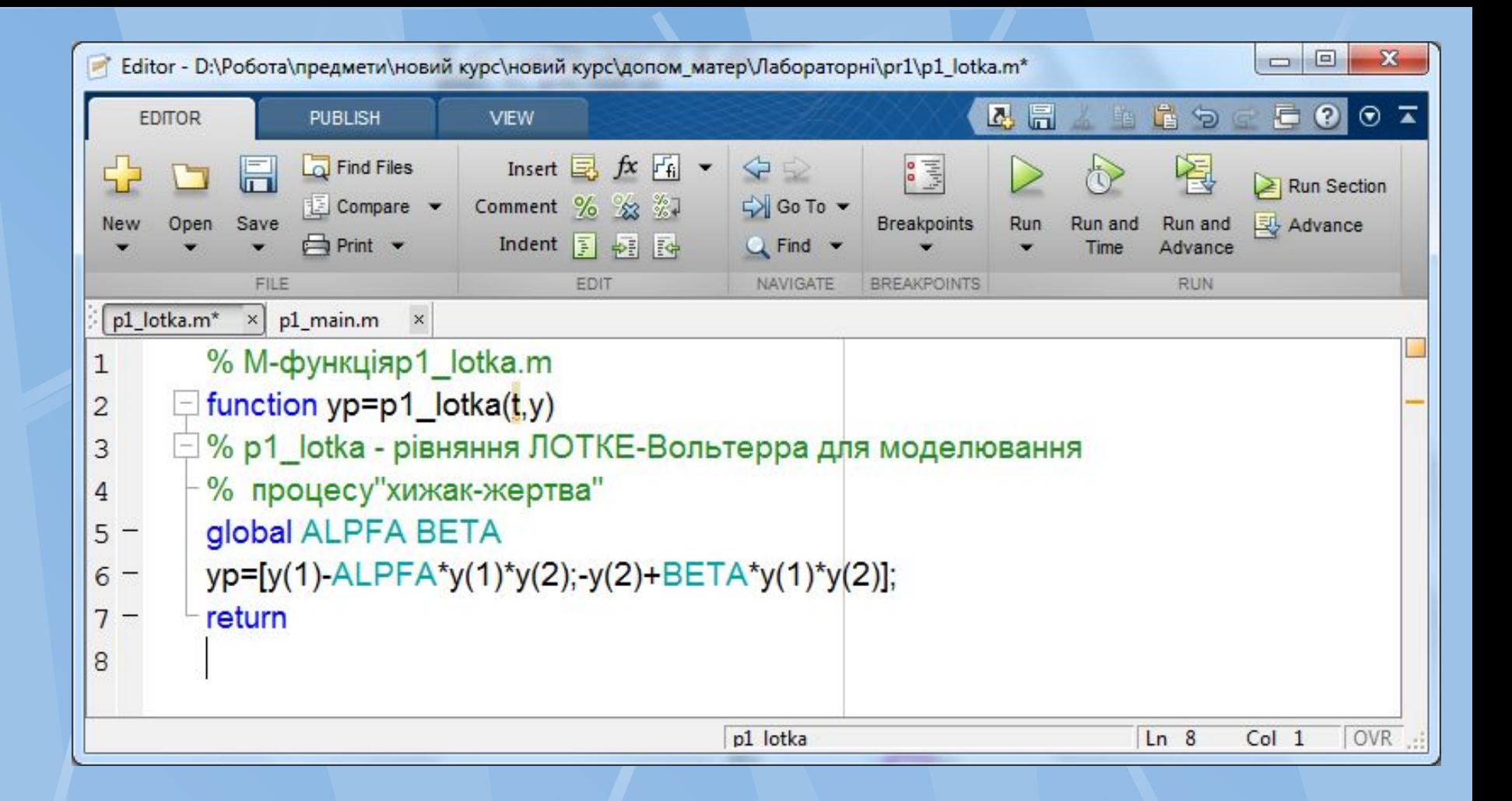

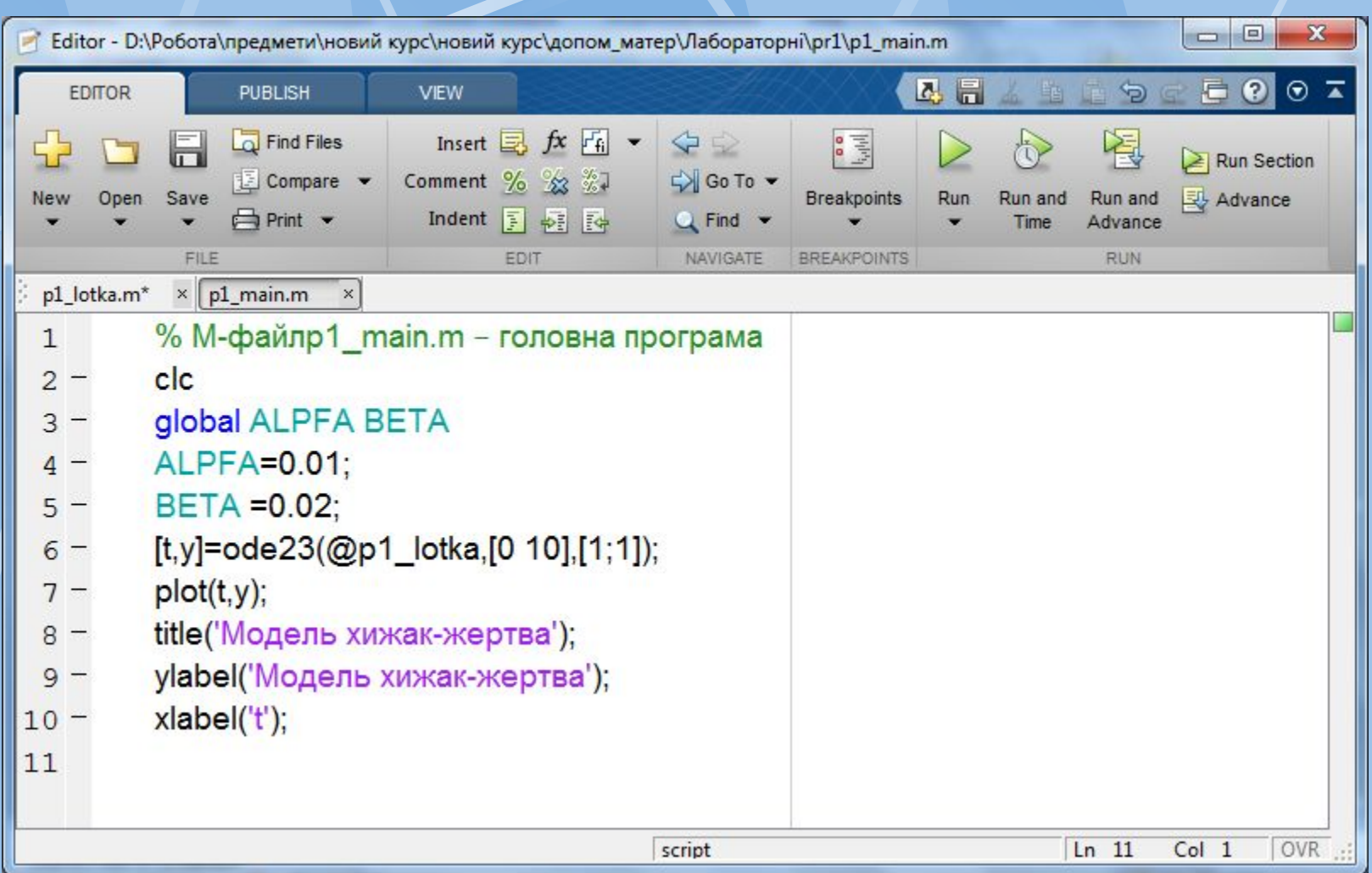

 **Функція ode23** призначена для чисельного інтегрування систем ЗДР. Вони застосовуються як для розв'язування простих ДР так і для моделювання складних динамічних систем. Функція  $[t, X] = ode23$ <sup>( $\le$ </sup> ім'я функції  $\ge$ <sup>'</sup>, t0, tf, x0, tol, trace)

### *Вхідні параметри:*

'<ім'я функції>' - стрічкова змінна, яка являється ім'ям М-файла, в якому обчислюються праві частини системи ЗДР;

t0 - початкове значення часу;

tf - кінцеве значення часу;

x0 - вектор початкових умов;

tol – задана точність; за замовчуванням для ode23 tol = 1.e-3, для ode45  $tol = 1.e-6);$ 

trace – прапорець, який керує вивід проміжних результатів; за замовчуванням рівний 0, що відміняє вивід проміжних даних. *Вихідні параметри:*

t - поточний час;

X – двох-вимірний масив, кожний стовбець якого відповідає одній змінній.

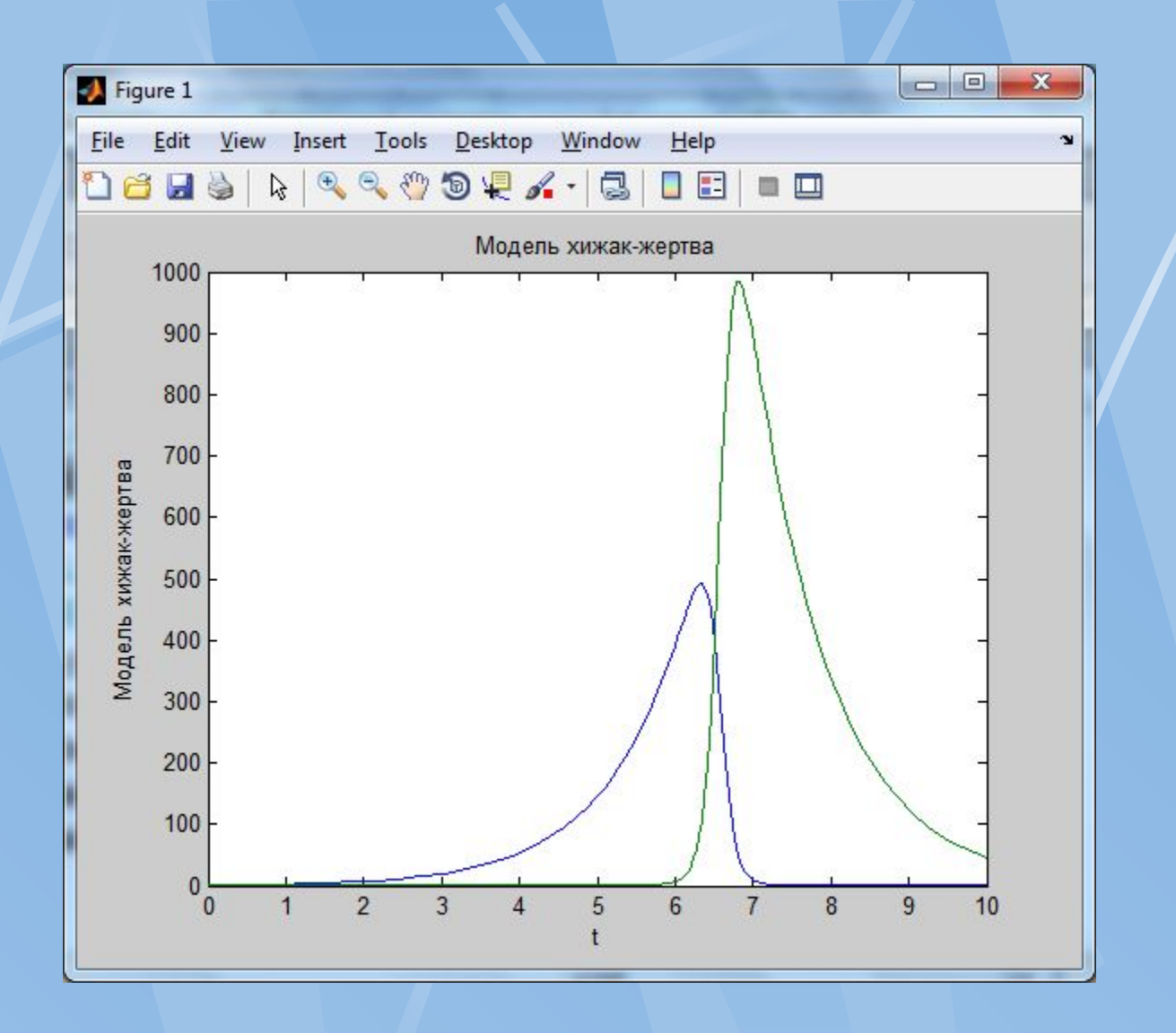